## Überwachung des Bargeldverkehrs

*Hinweis: Allgemeine Information zur Überwachung des Bargeldverkehrs finden Sie auf der BMF-Homepage unter [Kontrolle von Barmittel \(bmf.gv.at\).](https://www.bmf.gv.at/themen/zoll/Kontrolle-von-Barmitteln.html)*

## **Erstellung einer elektronischen Bargeldanmeldung oder Offenlegungserklärung**

1. **Suchen Sie** die elektronische Bargeldanmeldung bzw. Offenlegungserklärung (*DOK-Online-Formular CC 1, CC 2*) in der Formulardatenbank des BMF oder über den direkten Link auf der *BMF-Homepage unter [Kontrolle von Barmittel \(bmf.gv.at\).](https://www.bmf.gv.at/themen/zoll/Kontrolle-von-Barmitteln.html)*

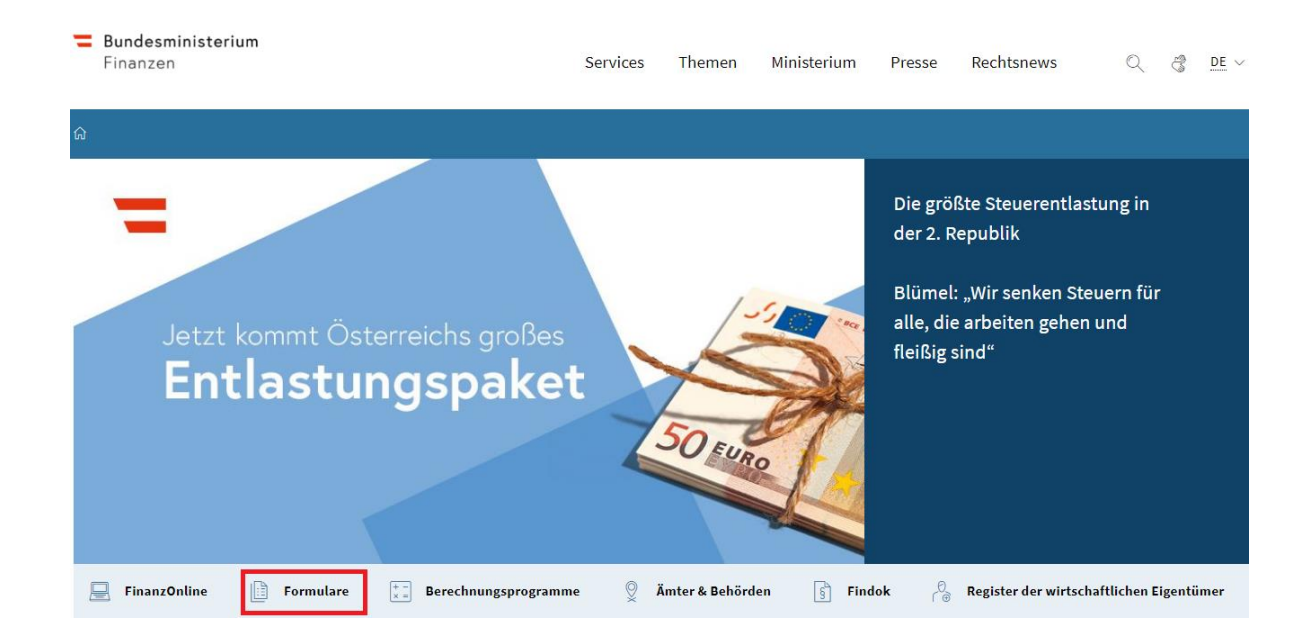

2. Geben Sie in der Suche bei Auswahl "CC\*, CC1 oder CC2" ein und öffnen Sie das jeweilige DOK-Online-Formular CC 2 oder CC 1

命 > Services > Formulare Steuern & Zoll

## Formulare Steuern & Zoll

Hinweis für PDF Formulare zum "Drucken, Ausfüllen und Speichern"

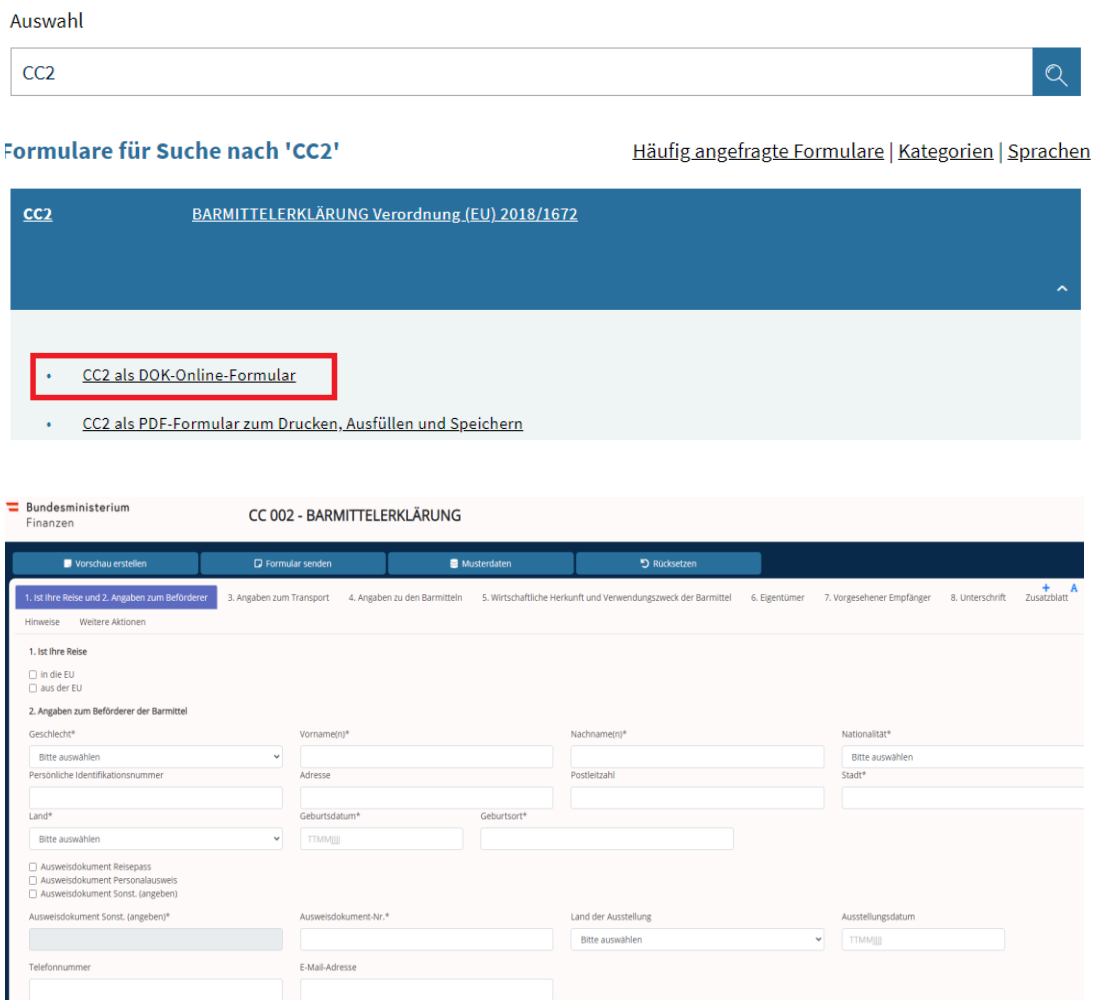

- 3. **Erfassen Sie Ihre Angaben** in den jeweiligen Karteireitern 1-8 bzw. erforderlichenfalls in den Zusatzblättern. Zusatzblätter benötigen Sie bei Bargeldverbringungen mit mehreren Eigentümern oder Empfängern bzw. wenn der Platz für die Erfassung von Barmitteln im Abschnitt 4 nicht ausreicht.
- 4. Mit der Schaltfläche "**Vorschau erstellen**" können Sie erfassten Daten in einer html.- bzw. pdf.-Vorschau überprüfen

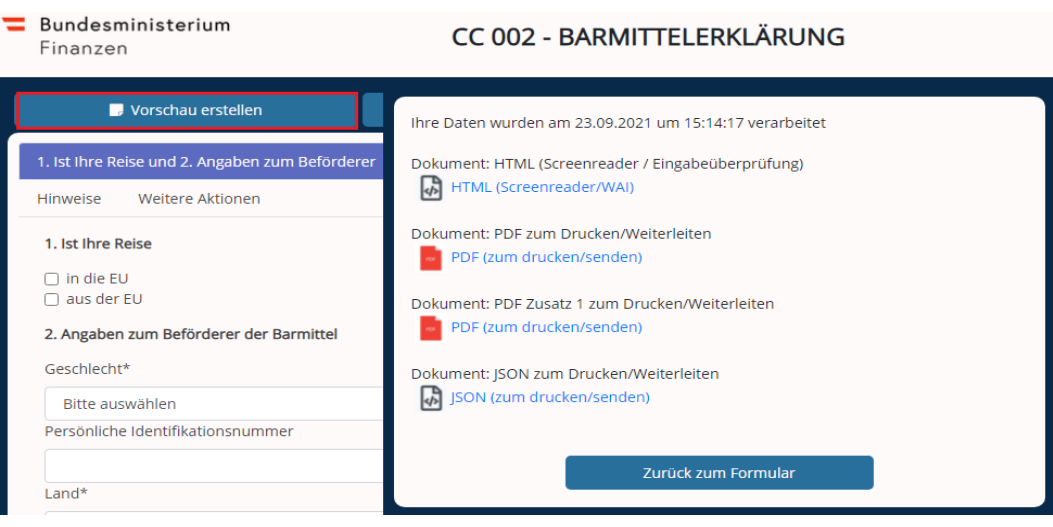

5. Mit der Schaltfläche "**Formular senden**" übermittelten Sie die erfassten Daten an das Zollsystem e-zoll.

Speichern Sie die generierten Dokumente im html.- oder pdf.-Format ab oder drucken Sie die Dokumente aus und bringen Sie die **Bargeldanmeldung** in weiterer Folge zur Zollstelle des Grenzübertritts. Ohne Vorlage dieses Dokumentes ist eine eindeutige Identifikation Ihrer Anmeldung nicht möglich.

Bei der Übermittlung von **Offenlegungserklärungen** für unbegleitete Barmittel werden Sie von der zuständigen Zollstelle kontaktiert. bzw. zu jener Zollstelle, von der Sie zur Übermittlung einer Offenlegungserklärung aufgefordert wurden.

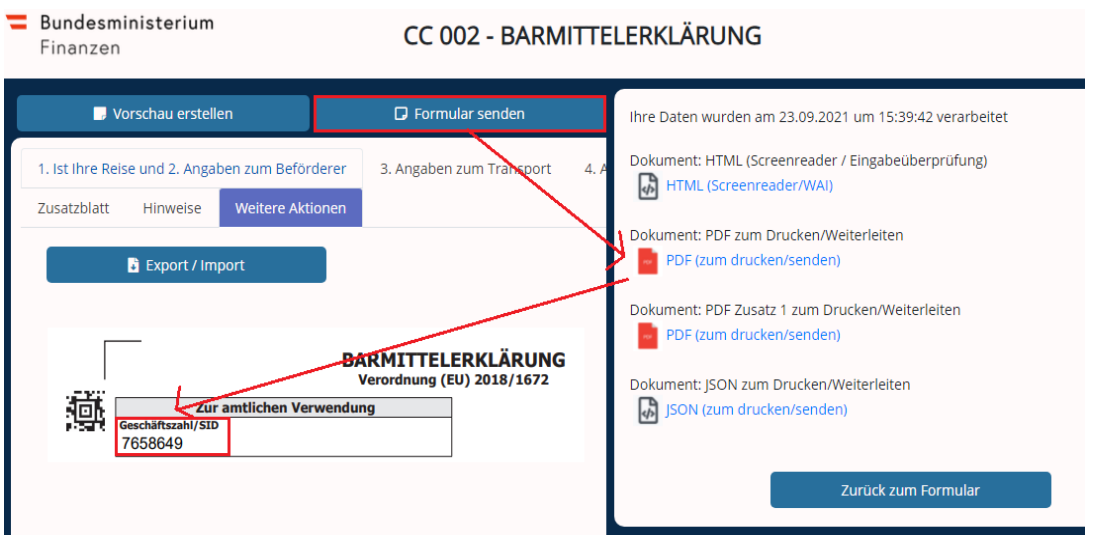

6. Mit der Schaltfläche "**Weitere Aktionen**" können Sie die erfassten Daten in Ihrem lokalen Dateisystem speichern bzw. bereits gespeicherte Daten in eine neue Anmeldung laden.

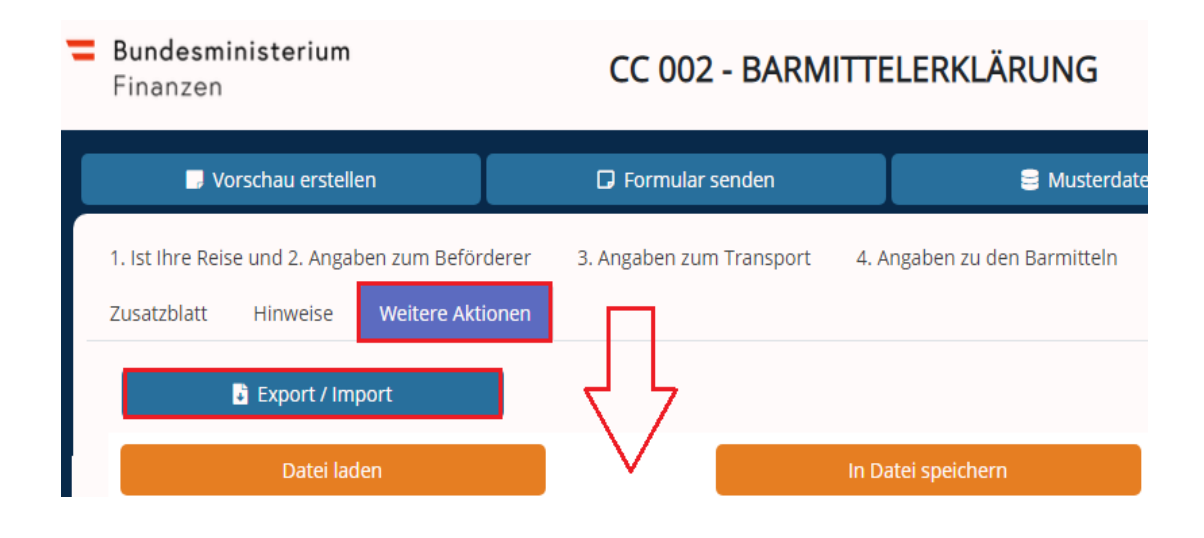